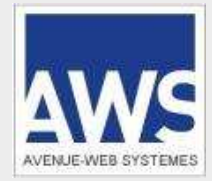

Version du 19/04/2019

# Table des matières

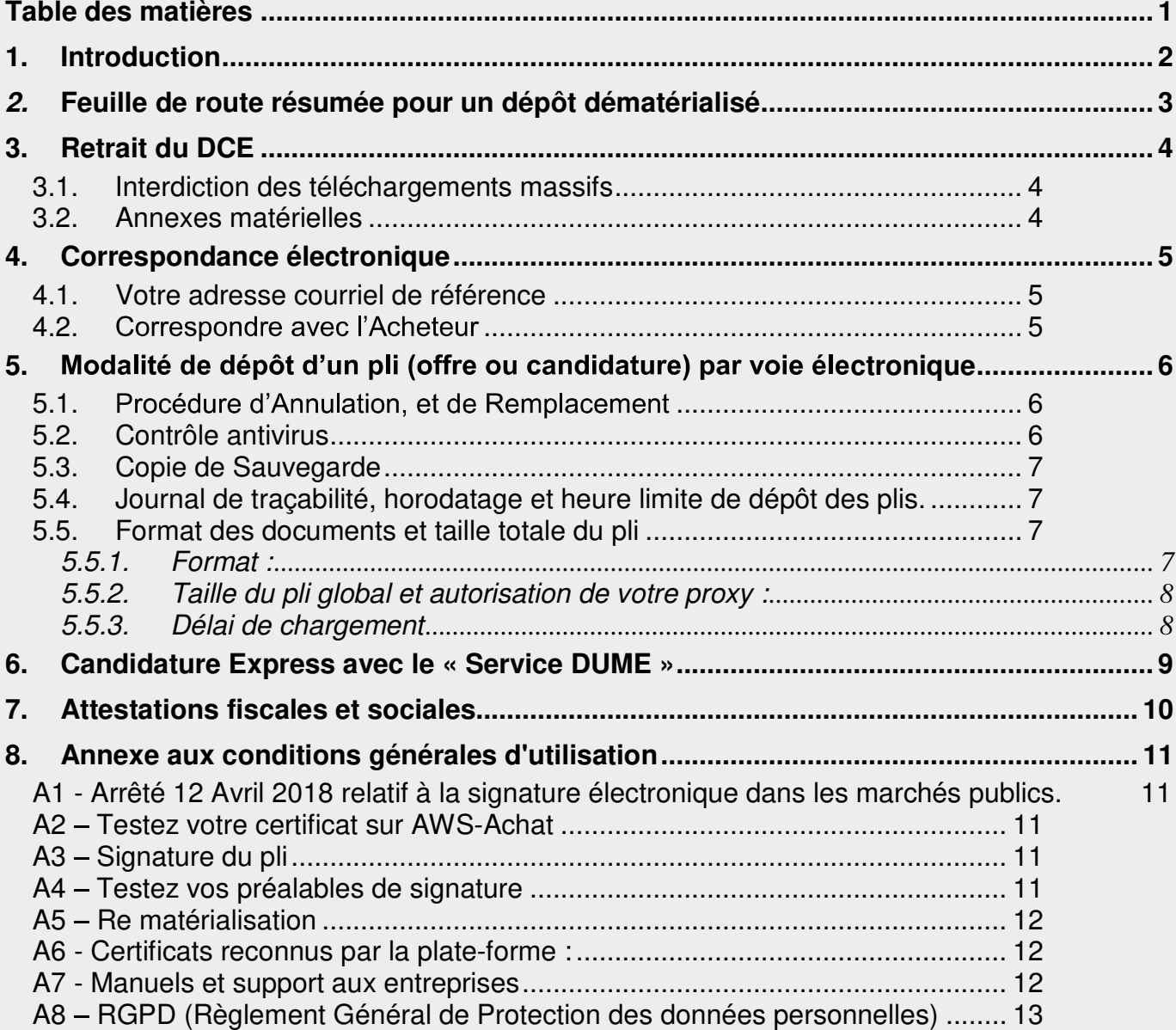

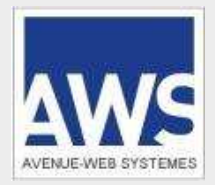

Version du 19/04/2019

## **1. INTRODUCTION**

Ces CGU complètent le RC publié par l'acheteur. L'utilisation de la plate-forme AWS-Achat est soumise à l'acceptation de ces CGU, sans aucune restriction. Les frais d'accès au réseau et de signature électronique sont à la charge de chaque candidat. Du fait des limites d'internet, que l'utilisateur déclare connaître, l'acheteur public et AWS, ne sauraient voir leur responsabilité engagée pour les difficultés d'accès au site du fait d'un défaut de préalable, de comportement de votre réseau, de la saturation, ou de la rupture des réseaux locaux ou publics.

L'utilisateur s'engage à opérer de bonne foi, et à respecter les conventions de respect mutuel sur internet. Les informations fournies sur son « Espace Fournisseur » pourront être vérifiées à tout moment. En cas de défaut de déclaration, la plate-forme se réserve la possibilité de supprimer votre compte après vous avoir prévenu par courrier électronique, si la situation n'est pas corrigée dans les 8 jours. En cas de déclaration usurpée votre « Espace Fournisseur » sera suspendu sans préavis.

L'inscription sur la base AWS-Fournisseurs, le retrait de dossier de consultation, le dépôt d'une offre vaut consentement préalable de l'envoi de toute correspondance liée à ces opérations (Art. 34-5 du Code des P & T). AWS, et la base AWS-Fournisseurs, protègent vos données personnelles selon les prescriptions du RGPD (Cf. annexe A8).

AWS-Achat est une plate-forme sécurisée, les plis soumis peuvent être signés, et cryptés ensuite, afin d'en assurer l'inviolabilité et l'intégrité. Seuls les agents habilités par l'acheteur public, peuvent accéder aux seules procédures dont ils ont la charge, selon les protocoles de sécurité imposés par la réglementation.

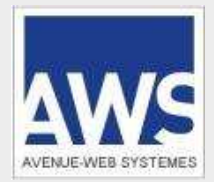

Version du 19/04/2019

## **2. FEUILLE DE ROUTE RESUMEE POUR UN DEPOT DEMATERIALISE**

**Attention :** Les dépôts de pli seront tous obligatoirement dématérialisés à partir du 1er Octobre 2018 !

#### - **J-8** : **Préalables**

- 1. Signature : Vérifiez si la signature électronique est facultative ou imposée,
- 2. Vérifiez votre poste sur http://www.marches-publics.info/pratique-tester.htm
- Vous devez disposer de JAVA, avec **la version 1.7 ou 1.8. Java V 9 et plus ne sont pas supportés !** 3. Navigateurs : Tous, sauf IE, sont en mode « JNLP ». Cf. le mode opératoire « JNLP » en fin des CGU.

**- J-3** - **Dépôt de test** sur : http://www.marches-publics.info/pratique-depotdetest.htm

Ce test doit être fait depuis le poste que vous utiliserez pour le dépôt, ce qui vous permettra de tester la traversée de votre propre réseau informatique en situation réelle, notamment pour vérifier l'ouverture du proxy. Le dépôt des plis se fait par dossier (ou sous-dossier) et non par fichier. Vérifiez la structure de votre pli numérique, en vous assurant qu'il soit organisé en sous-dossiers « Candidature » et « Offre », avec un sous-dossier « Offre » séparé pour chaque lot.

- H-24 : Faites votre dépôt effectif au minimum 24 heures avant l'expiration. La plate-forme a pu évoluer depuis votre dernière utilisation, ou vous pouvez rencontrer un incident majeur de préalable, ou de connectivité internet, difficultés que notre assistance ne pourra pas vous aider à régler si vous déposez au dernier moment.

- 1. Signer, puis crypter des fichiers massifs peut être très long, surtout si votre poste de travail ne dispose pas d'une mémoire centrale libre suffisante, en cas de plis massifs (> 500 Mo), redoublez de précaution.
- 2. Si votre pli contient un grand nombre de fichiers (> 100), vous avez intérêt à regrouper les annexes techniques dans des sous-dossiers compressés, de sorte à réduire le délai de contrôle du pli.

En cas d'incident vérifiez vos préalables, s'ils sont conformes, déclarez immédiatement un incident sur :

#### **Support-entreprises@aws-france.com**

Identifiez votre raison sociale, votre nom, votre téléphone, la référence de la consultation, et le nom de l'acheteur, signalez que vous êtes en phase de dépôt, l'assistance traitera votre demande en priorité. Il est impératif de donner le contexte de vos incidents par courriel avant d'appeler le 0892 14 00 04

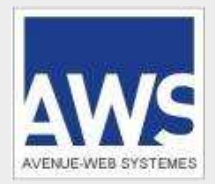

Version du 19/04/2019

# **3. RETRAIT DU DCE**

L'accès aux avis et aux dossiers de consultation des entreprises (DCE) unitaires est libre et gratuit.

Votre identification lors du retrait d'un DCE est indispensable si vous souhaitez être tenu informé(e) des modifications relatives à ce dossier. L'identification est simple il suffit de donner votre identifiant et mot de passe AWS, lesquels sont uniques pour tous les acheteurs utilisant la plate-forme AWS. Si vous retirez le DCE en mode anonyme, revenez sur le portail internet 8 jours avant la date de remise limite pour vérifier si le dossier a été mis à jour.

## **3.1. Interdiction des téléchargements massifs**

Les téléchargements massifs des avis, ou des DCE sont interdits. Procède à des téléchargements massifs un utilisateur qui visualise plus de 100 avis par heure (ou 500 par jour), et / ou télécharge plus de 10 DCE par heure (ou 20 par jour).

Le fait pour un utilisateur de procéder à des téléchargements massifs du contenu de la plateforme expose ce dernier à un blocage de ses adresses IP, lui interdisant de lire, de télécharger les avis et les DCE, et de soumissionner aux consultations.

Les opérateurs économiques peuvent solliciter le support AWS par écrit afin de lever ponctuellement le blocage, ils peuvent également souscrire à un service payant de transfert du contenu de la plateforme en heures creuses.

## **3.2. Annexes matérielles**

L'acheteur public s'engage sur l'intégrité des documents mis en ligne. Certains documents annexes peuvent ne pas être disponibles sous forme électronique, ils doivent alors être retirés ou réclamés au contact défini dans l'avis ou dans le RC, après que vous ayez retiré le dossier dématérialisé.

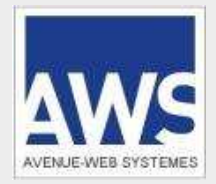

Version du 19/04/2019

## **4. CORRESPONDANCE ELECTRONIQUE**

## **4.1. Votre adresse courriel de référence**

Les correspondances transmises par AWS-Achat sont conformes à l'arrêté du 27/07/2018. Les réponses aux questions, convocations, notifications de rejet ou d'acceptation, vous seront transmises par l'adresse courrier@aws-france.com qui doit être déclarée dans vos expéditeurs autorisés, et dans vos contacts personnels, afin d'éviter les blocages lors de l'évolution de votre anti-spam.

L'adresse courriel indiquée lors de votre inscription sera utilisée pour vous adresser les informations complémentaires survenant en cours de procédure. Indiquez une adresse courriel de secours dans votre espace, et / ou utilisez une adresse collective du type de « ao@entreprise.com ».

Il vous appartient de relever votre courrier électronique plusieurs fois par semaine. Rendez-vous sur votre espace **http://www.marches-publics.info/fournisseurs.htm**, avec vos codes AWS, toute votre correspondance y est conservée pendant un an. Vous serez ainsi sûr de disposer de toute votre correspondance.

La responsabilité de l'acheteur public ou d'AWS ne saurait être recherchée si le candidat a communiqué une adresse erronée, s'il n'a pas consulté ses messages en temps utile, s'il a fait un retrait anonyme, ou s'il a mis en place un système qui valide les courriers reçus de façon automatique, à son insu.

# **4.2.** Correspondreavec l'Acheteur

Le candidat doit poser ses questions via le lien affiché sur l'avis concerné sur internet en cliquant sur le pictogramme « Enveloppe » ou sur le lien « Correspondre avec l'Acheteur » de la consultation concernée.

L'ensemble des réponses apportées figurera sur votre espace fournisseur, une alerte vous sera envoyée à l'adresse courriel enregistrée. La réglementation impose d'adresser le texte intégral de la question, avec la réponse, à tous les candidats, donc ne révélez pas votre identité, ni votre positionnement technique ou compétitif dans le texte de vos questions !!

L'utilisation de ce dispositif à d'autres fins, notamment de démarchage, est interdite.

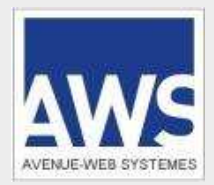

Version du 19/04/2019

## **5. MODALITE DE DEPOT D'UN PLI (OFFRE OU CANDIDATURE) PAR VOIE ELECTRONIQUE**

Le dépôt de pli se fait par dossier, vous ne devez pas déclarer vos pièces une par une, et vous n'avez pas besoin de compresser vos dossiers. Conformément au Code de la Commande Publique 2019, sans préjudice des dispositions relatives à la copie de sauvegarde, les offres sont transmises en une seule fois.

Les pièces du pli doivent figurer dans le pli déposé, il est interdit de composer tout ou partie du pli avec des liens internet, sauf si l'acheteur l'autorise expressément dans son RC pour des documents annexes.

**Attention :** Les dépôts anonymes sont interdits. Les dépôts doivent être effectués au nom du candidat, avec les codes d'accès correspondant à sa fiche fournisseur, et avec son SIRET, et pas au nom d'un mandataire, qui peut par contre avoir signé le pli par délégation du candidat, si cette délégation est incluse dans le pli.

#### **5.1.**  Procédure d'Annulation, et de Remplacement

1 Cas des marchés uniques : Si vous déposez un nouveau pli sur une consultation donnée, le système vous préviendra, et vous devrez confirmer que vous avez bien l'intention de remplacer le pli précédent.

2 Cas des marchés allotis : Si vous déposez un nouveau pli sur une consultation donnée le système vous préviendra, et vous devrez confirmer que vous avez bien l'intention de remplacer ou compléter votre dépôt précédent avec ce nouveau pli (dépôt de lots additionnels).

Dans le cas où vous souhaiteriez remplacer un dépôt dématérialisé par un dépôt papier, ou si vous souhaitez annuler un dépôt dématérialisé, vous devez faire un nouveau dépôt par voie dématérialisée, en déposant une<br>simple lettre signée signifiant à l'acheteur que ce pli a été annulé.

## **5.2. Contrôle antivirus**

L'ensemble du pli devra être exempt de tout virus informatique et devra être traité, à cette fin, par le soumissionnaire par un antivirus professionnel régulièrement mis à jour. Il en est de même pour tout autre fichier échangé dans le cadre des procédures de marché public. La personne publique pourra procéder à un archivage de sécurité de tout fichier contenant un virus informatique. Dès lors, celui-ci sera réputé n'avoir jamais été reçu.

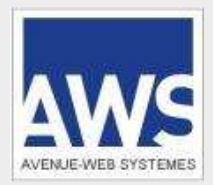

Version du 19/04/2019

## **5.3. Copie de Sauvegarde**

Le candidat peut envoyer une copie de sauvegarde, sur un support physique numérique, ou sur papier. Celle-ci doit être placée dans un pli fermé comportant la mention lisible à l'extérieur : "Copie de Sauvegarde". Le candidat qui effectue à la fois une transmission électronique et, à titre de copie de sauvegarde, une transmission matérielle, doit faire parvenir cette copie dans les délais impartis pour la remise des plis.

Cette copie de sauvegarde ne sera ouverte que dans deux circonstances précises, à savoir :

1° Lorsqu'un programme informatique malveillant est détecté dans les candidatures ou les offres transmises par voie électronique. La trace de cette malveillance est conservée ;

2° Lorsqu'une candidature ou une offre électronique est reçue de façon incomplète, hors délais ou n'a pu être ouverte, sous réserve que la transmission de la candidature ou de l'offre électronique ait commencé avant la clôture de la remise des candidatures ou des offres.

Attention : Lors de vos opérations de dépôt, l'extraction de la copie de sauvegarde ne signifie pas que vous avez effectué votre dépôt, pour cela vous devez impérativement cliquer sur le bouton « **Déposer** », et aboutir à

## **5.4. Journal de traçabilité, horodatage et heure limite de dépôt des plis.**

Tous les événements sont horodatés dans un journal de traçabilité détaillé, selon l'horloge du serveur AWS, en heure de Paris, elle-même asservie à deux « serveurs de temps fiables » externes. Seule cette référence de temps fera foi, notamment en termes de qualification des plis « hors délai ».

Cas des DOM : Les consultations de ces acheteurs expirent en heure locale. Dans ce cas un double affichage figurera sur les avis internet, heure locale et heure de Paris après prise en compte du décalage horaire.

Attention : Les plis sont « hors-délai » si leur téléchargement se termine après l'heure limite. Seule la fin de transmission d'un dossier complet générera l'accusé réception valant attestation de dépôt. Cette attestation apparaîtra à l'écran et vous sera adressée par courriel, par précaution imprimez cette page.

## **5.5. Format des documents et taille totale du pli**

Les limites de format et de taille de fichier sont prescrites par le RC, par défaut elles sont les suivantes :

#### **5.5.1. Format :**

Traitement de texte (.doc, .rtf), Tableur (.xls), Diaporama (.ppt), Format Acrobat (.pdf), Images (.jpg, .gif, .png), dossiers compressés (.zip), les pièces contenues dans le fichier compressé doivent être signées individuellement), Autocad lecture seule. Les fichiers déposés ne doivent pas contenir de macros ou de virus. Les noms de fichiers doivent rester aussi courts que possibles, au maximum 30 caractères, ne pas être accentués, et ne pas contenir de caractères spéciaux.

Déclaration d'incident

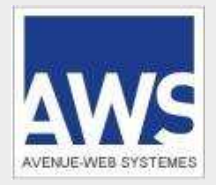

Version du 19/04/2019

#### **5.5.2. Taille du pli global et autorisation de votre proxy :**

Quelle que soit la taille maximale (tous lots confondus) recommandée par l'acheteur, il est possible de déposer un pli plus important. Par contre assurez-vous au préalable, avec votre service informatique, que le « proxy » de votre réseau vous autorise à exporter des fichiers sans limite de taille, et que la mémoire centrale de votre poste de travail est suffisante pour pouvoir procéder à la signature, puis au cryptage de plis massifs.

Si votre pli risque de dépasser les 500 Mo, contactez l'assistance AWS, au minimum 48 h avant votre dépôt.

#### **5.5.3. Délai de chargement**

Prenez vos dispositions en fonction de la taille de vos plis, de la vitesse de votre connexion et de l'efficacité du réseau internet entre votre réseau et celui du serveur. A titre indicatif, avec une connexion à 256 K, il vous faudra environ 1 heure pour télécharger 100 Mo. Optimisez vos fichiers, en évitant de scanner des documents papier.

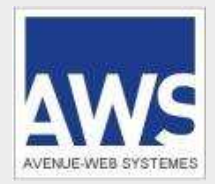

Version du 19/04/2019

## **6. CANDIDATURE EXPRESS AVEC LE « SERVICE DUME »**

Vous pouvez préparer vos candidatures au format européen au sein de votre « Espace Fournisseur », et les réutiliser sur toutes les consultations, partout en Europe : **https://www.marches-publics.info/service-dume** Ce service embarquera automatiquement vos attestations fiscales et sociales émanant de la sphère Etat.

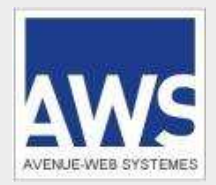

Version du 19/04/2019

## **7. ATTESTATIONS FISCALES ET SOCIALES**

Si vous êtes attributaire, vous devrez fournir vos attestations fiscales et sociales. Vous pouvez mettre ces pièces en ligne une fois pour toutes les consultations, dans un coffre-fort sécurisé gratuit, sur votre espace entreprise. Vous recevrez vos notifications plus tôt.

Allez sur **http://www.marches-publics.info/fournisseurs.htm**, avec vos codes AWS, puis faites « GESTION / Attestations ».

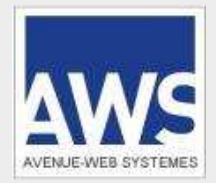

Version du 19/04/2019

# **8. ANNEXE AUX CONDITIONS GENERALES D'UTILISATION**

## **A1 - Arrêté 12 Avril 2018 relatif à la signature électronique dans les marchés publics.**

Les certificats de signature doivent être conformes à la norme **eIDAS** de niveau « **Qualifié** ». Les certificats RGS\*\* émis jusqu'au 01/10/2018 seront encore acceptés jusqu'à leur expiration.

Le signataire utilise l'outil et la norme de signature de son choix, sous réserve de fournir gratuitement les moyens nécessaires à la vérification de cette signature et de son certificat si celui-

Cf. texte intégral sur Légifrance.fr : **Arrêté du 12/04/2018.**<br>L'arrêté du 12/04/2018 abroge celui du 15/06/2012 à partir du 01/10/2018.

## **A2 Testez votre certificat sur AWS-Achat**

Testez la conformité de votre certificat sur la page : http://www.marches-publics.info/Test-Certificat.htm Vous pourrez signer au format CAdES, PAdES ou XAdES avant le dépôt, ou CAdES, PAdES pendant le dépôt.

## A<sub>3</sub> – Signature du pli

Pour signer vous devez utiliser un certificat reconnu par AWS-Achat qui contrôlera vos signatures. Si la signature est reconnue, elle sera vérifiée afin de pouvoir vous signaler immédiatement une éventuelle erreur.

- Si votre signature n'est pas présente, ou n'est pas reconnue, vous aurez la possibilité de signer à nouveau pendant le dépôt, ou de déposer sans signer si la signature est facultative au moment du dépôt. Dans ce cas, si vous êtes sélectionné, vous devrez signer vos pièces au moment de l'attribution.

- Soyez vigilants, vous pouvez trouver des consultations qui imposent la signature électronique au moment du dépôt, si vous déposez sans signer, vous vous exposez à être rejeté.

- Si votre signature n'est pas reconnue, et que vous déposez sans signer, vous devrez inclure dans le pli les références nécessaires au contrôle gratuit de votre signature, et ce en français (kit de contrôle).

#### **Attention !**

Sous environnement Mac (IOS), il est possible que votre signature ne soit pas reconnue par Java. Utilisez un parapheur externe, ou déposez sur un PC.

### **A4 Testez vos préalables de signature**

N'attendez pas le dernier moment pour tester votre certificat : http://www.marches-publics.info/Test-Certificat.htm

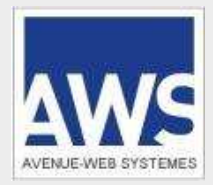

Version du 19/04/2019

Les certificats de signature s'obtiennent sur dossier, avec une remise en mains propres par l'Autorité de Certification. Prévoir 2 semaines de délai. Les certificats ont des durées de validité. Si vous avez renouvelé un certificat, veillez à bien désinstaller l'ancien certificat pour éviter des erreurs de manipulations au dernier moment.

Si votre certificat n'est pas reconnu par la plate-forme, ou si vous signez avant de déposer dans un format non reconnu par le système de contrôle automatique de signature, constituez votre « kit de contrôle » comportant<br>toutes les références, et outils logiciels gratuits, permettant à l'acheteur de contrôler votre signature, avec u opératoire clair, étape par étape, en français. Constituez un sous-dossier « Contrôle-Signature » que vous placerez dans votre dossier « Candidature ».

#### **Attention :**

- Le certificat doit être établi au nom d'une personne ayant le pouvoir d'engager l'entreprise.

- Le certificat TéléTVA n'est pas supporté, il est spécifique aux déclarations de TVA.

- La signature d'un dossier compressé n'a pas de valeur. La signature doit être apposée sur chaque document individuel composant le dossier.

### **A5 Re matérialisation**

Le soumissionnaire s'engage dans le cas où son offre est retenue, à accepter la re-matérialisation conforme, sous forme papier de tous les documents constitutifs à valeur contractuelle. A ce titre, il s'engage à ce que la personne physique auteur de leur signature électronique, ou toute personne habilitée à engager l'entreprise, procède à leur signature manuscrite sans la moindre modification de ceux-ci et les renvoie à l'acheteur sous cette forme.

## **A6 - Certificats reconnus par la plate-forme :**

Le certificat de signature utilisé doit être référencé sur une des listes suivantes :

- 1 *France : http://www.lsti-certification.fr/*
- *2 Europe : http://ec.europa.eu/information\_society/policy/esignature/eu\_legislation/trusted\_lists/index\_en.htm*

Testez la conformité de votre certificat sur la page : http://www.marches-publics.info/Test-Certificat.htm

Ce test permettra à la plate-forme d'identifier les certificats encore inconnus de celle-ci, et si c'est techniquement possible de le déclarer dans la base des certificats reconnus par AWS dans les 48 heures.

## **A7 - Manuels et support aux entreprises**

Les notices suivantes sont mises à votre disposition pour vous guider plus en détail :

- Création de votre Espace : http://www.marches-publics.info/kiosque/inscription.pdf<br>- Retirer un DCE : http://www.marches-publics.info/kiosque/retrait-dce.pdf
	- http://www.marches-publics.info/kiosque/retrait-dce.pdf
- 
- Déposer un pli :<br>
Mode opératoire JNLP\* https://www.marches-publics.info/kiosque/depot-pli.pdf<br>
https://www.marches-publics.info/kiosque/AWS-Achat https://www.marches-publics.info/kiosque/AWS-Achat\_Documentation\_JNLP.pdf
	- \*JNLP, Java Network Launch Protocol (ou Java Web Start launcher)

Signer électroniquement vos documents :

Déclaration d'incident

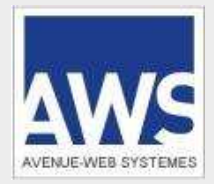

Version du 19/04/2019

Si vous souhaitez signer électroniquement vos documents en amont du protocole de dépôt intégré, vous pouvez utiliser le parapheur électronique **AWS-Signature** :

- http://www.marches-publics.info/kiosque/AWS-Signature.pdf - Accès direct à AWS-Signature : http://www.marches-publics.info/pratique-signature.htm

Des **tutoriels vidéo** sont disponibles au sein de votre compte AWS-Fournisseurs, dans la rubrique OUTILS

## **A8 RGPD (Règlement Général de Protection des données personnelles)**

En France, les données personnelles sont notamment protégées par le Règlement Général de Protection des données personnelles (Règlement UE 2016/679 du Parlement Européen et du Conseil du 27 avril 2016), applicable à partir du 25 mai 2018.

A l'occasion de la simple consultation du site www.marches-publics.info, peuvent être recueillies : l'URL des liens par l'intermédiaire desquels l'utilisateur a accédé au site www.marches-publics.info. le fournisseur d'accès de l'utilisateur, l'adresse Internet (IP) de l'utilisateur.

A l'occasion de saisie de formulaires, peuvent être recueillies : l'URL des liens par l'intermédiaire desquels l'utilisateur a accédé au site www.marches-publics.info, le fournisseur d'accès de l'utilisateur, l'adresse Internet (IP) de l'utilisateur et des données nominatives (nom, prénom, email, société)

En tout état de cause AVENUE WEB SYSTEMES, éditeur du site www.marches-publics.info, ne collecte des<br>informations personnelles relatives à l'utilisateur que pour le besoin de certains services proposés par le site www.marches-publics.info. Les données personnelles recueillies sur le site résultent de la communication volontaire et consentie. Les données personnelles ainsi recueillies ne servent qu'à transmettre les éléments d'information demandés. AVENUE WEB SYSTEMES conserve ces données de manière confidentielle et sécurisée sur le territoire national. Les données personnelles collectées ne feront l'objet d'aucune cession à des tiers ni d'aucun traitement de la part AVENUE WEB SYSTEMES.

AVENUE WEB SYSTEMES met tout en œuvre pour sécuriser les transmissions et le stockage des données mais rappelle que par défaut, le secret des correspondances transmises sur le réseau internet n'est pas garanti. Chaque utilisateur est, de ce fait, seul responsable du contenu de sa correspondance.

Conformément aux RGPD, tout utilisateur dispose d'un droit d'accès, de rectification et d'opposition aux données personnelles le concernant, en effectuant sa demande par email à notre délégué aux données personnelles ( dpo@achatsolutions.fr), accompagnée d'une copie du titre d'identité avec signature du titulaire de la pièce, en précisant l'adresse à laquelle la réponse doit être envoyée.

Aucune information personnelle de l'utilisateur du site www.marches-publics.info n'est publiée à l'insu de l'utilisateur, échangée, transférée, cédée ou vendue sur un support quelconque à des tiers. Seule l'hypothèse du rachat de AVENUE WEB SYSTEMES et de ses droits permettrait la transmission des dites informations à l'éventuel acquéreur qui serait à son tour tenu de la même obligation de conservation et de modification des données vis à vis de l'utilisateur du site www.marches-publics.info.

Conformément aux RGPD, un registre des activités de traitement des données personnelles, retraçant les données<br>de l'inventaire, est disponible sur demande auprès du DPO.

Enfin, en cas de fuite de données personnelles sur notre site www.marches-publics.info, nous nous engageons à communiquer dans un délai de 72h conformément au RGPD.

Déclaration d'incident